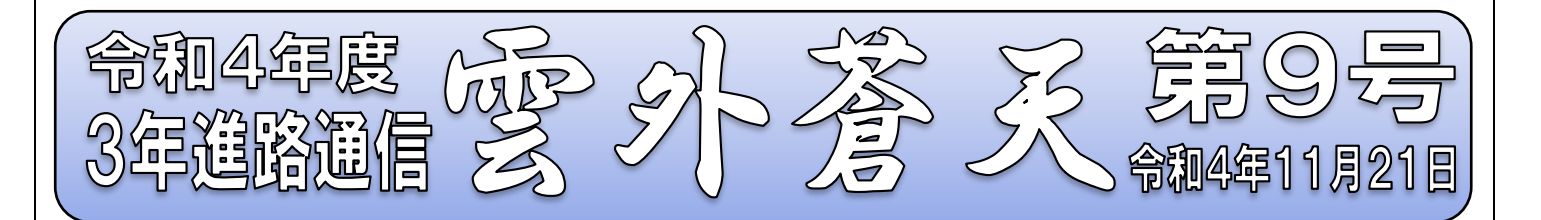

## 【ネット出願】プリンターがない時にスマホやパソコンから書類を印刷する方法

22日(火)の出願指導を受けてから、いよいよ出願準備となります。私立高校の出願は、ほとん どの高校がインターネット出願になっています。出願の手続の流れは22日(火)に配布される各高 校の「志願者案内」にくわしく説明されています。よくご確認ください。

その中で、「受検票・出願票・宛名票」を各自で印刷することになります。ご家庭に「パソコンは あるがプリンターがない」場合や、「パソコンもプリンターもない」場合は、コンビニエンスストア で印刷する方法があります。

【パソコンはあるが、プリンターがない場合】

- ・USB印刷メニューを使用する(セブンイレブン・ローソン・ファミリーマートなど)
- ・ファイルが入ったUSBメモリをコンビニに持って行き、プリンターに直接挿す方法
- ・印刷の準備が少なく、操作も簡単

【パソコンやプリンターがない場合(パソコンはあるがUSB印刷はしたくない)】

- ・ネットプリントサービスを利用する
- ・インターネット経由で事前にデータを登録して、店舗でそのデータを呼び出してプリントアウ トする方法
- ・アプリを使用して iPhone・スマホからネット出願書類を印刷することができる

「未来コンパス利用ガイド」を検索すると下のようなメニューが表示されますので、ご覧ください。

インターネット出願 | インターネット出願の利用の流れについて ・顔写真データ登録方法について • インターネット出願の利用の流れについて | ※顔写真は配布されたものを貼り付けます ・コンビニ支払い方法について ・ペイジーでのお支払い方法について ペイジーでのお払い方法について •コンビニでの印刷方法について – →コンビニでの印刷方法について

他に「インターネット利用環境がない場合」、「指定された期間に、直接高校に行って出願する」 方法もあります。

詳しくは志願者案内で確認の上、分からないことがあったら、すぐに担任や担当に確認しつつ、く れぐれも期限に遅れないよう、早め早めの行動を心がけましょう。